### **Included Items**

- 1 USB cable with additional power connection
- 4 screws, M4x8mm

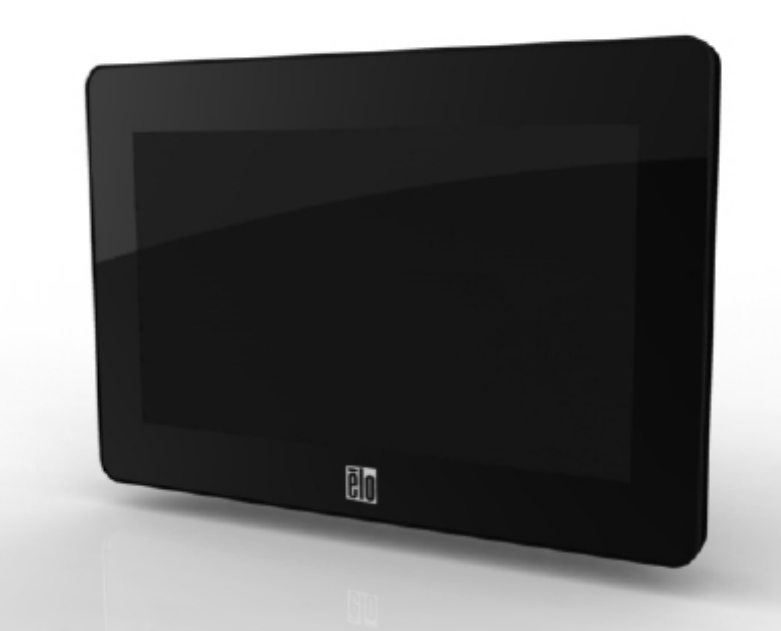

### **TE Touch Solutions Technical Support Online self-help:** www.elotouch.com/go/websupport

**Technical Support contacts in your region:** www.elotouch.com/go/contactsupport

**North America** TE Touch Solutions 301 Constitution Drive Menlo Park, CA 94025

www.elotouch.com

**Europe** Tel +32 (0)16 35 21 00 Fax +32 (0)16 35 21 01 elosales@elotouch.com **Asia-Pacific** Tel +81 (45) 478-2161 www.tps.co.jp

Fax +81 (45) 478-2180 **Latin America** Tel 1-305-428-5210 Fax 1-305-717-4909 www.elotouch.com.ar

# **Quick Installation Guide** Elo TouchSystems 0700L

Touch and Non-Touch Monitors

#### DISCLAIMER:

Tyco Electronics Corporation and its Affiliates in the TE Touch Solutions business unit of the TE Connectivity Ltd. family of companies (collectively "TE") reserves the right to change or update, without notice, any information contained herein; to change, without notice, the design, construction, materials, processing or specifications of any products; and to discontinue or limit production or distribution of any products.

No part of this publication may be reproduced, transmitted, transcribed, stored in a retrieval system, or translated into any language or computer language, in any form or by any means, including, but not limited to, electronic, magnetic, optical, chemical, manual, or otherwise without prior written permission of Tyco Electronics Corporation.

Elo (logo), Elo TouchSystems, TE Connectivity, TE connectivity (logo) and TE (logo) are trademarks of the TE Connectivity Ltd. family of companies.

Copyright 2011 Tyco Electronics Corporation, a TE Connectivity Ltd. Company. All rights reserved. [04/21/2011]. Revision B<br>Revision B

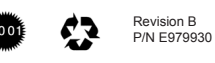

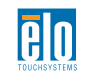

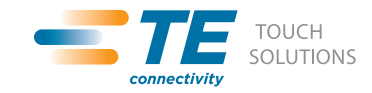

www.elotouch.com

## **Installation**

Please go to www.elotouch.com\support to verify you have the latest drivers before installing this device. Turn off your computer before installation.

Remove the cable cover by sliding outward.

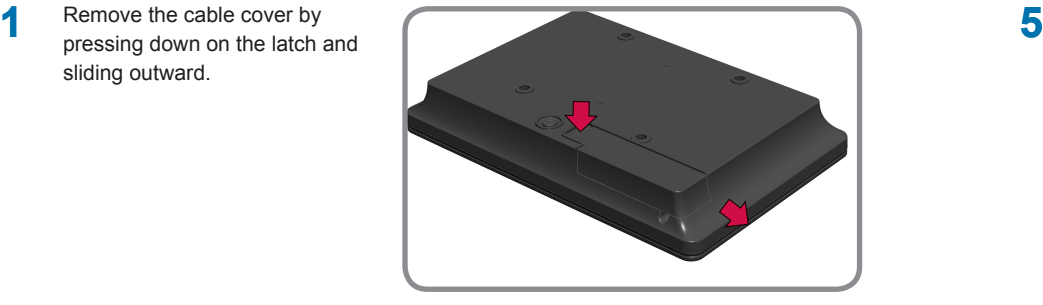

Install USB cable and route opening as shown.

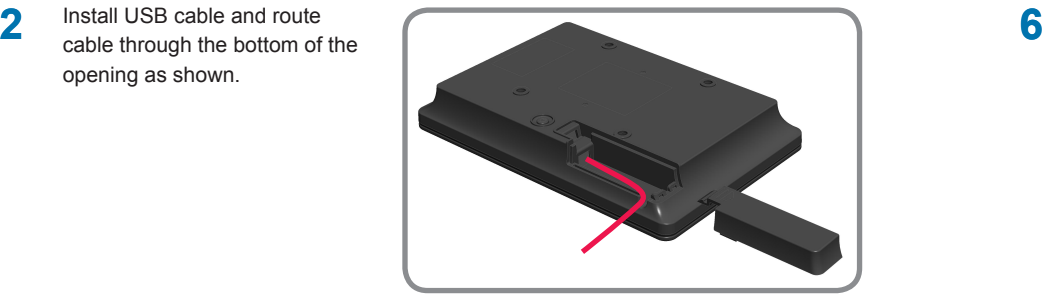

**3** Reinstall the cable cover.

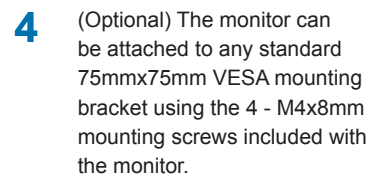

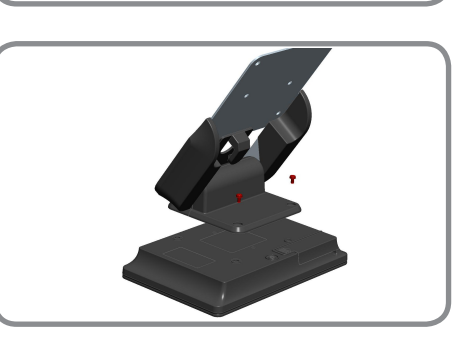

Plug the other end of the cable labeled "DATA cable" to a USB port on the computer.

NOTE: Some computers may require additional power by plugging the "Aux Power Cable" connector into an additional USB port.

Install the DisplayLink and touch drivers on your computer.

> Note: This monitor can not function as primary display during boot-up. An additional display must be used to install the DisplayLink driver on the computer.

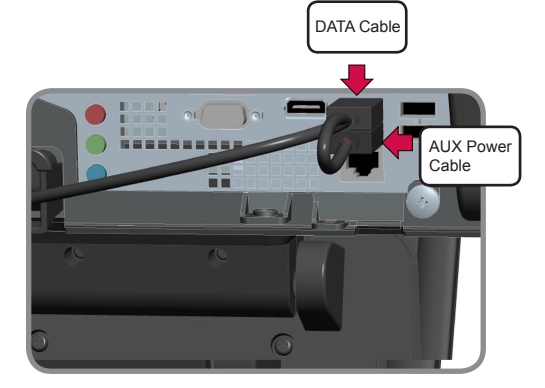

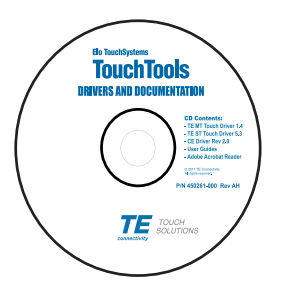